## Package 'loon.shiny'

February 7, 2022

<span id="page-0-0"></span>Type Package

Title Automatically Create a 'Shiny' App Based on Interactive 'Loon' Widgets

Version 1.0.2

Description Package 'shiny' provides interactive web applications in R. Package 'loon' is an interactive toolkit engaged in open-ended, creative and unscripted data exploration. The 'loon.shiny' package can take 'loon' widgets and display a selfsame 'shiny' app.

License GPL-2

**Depends** R  $(>= 3.4.0)$ , loon  $(>= 1.3.7)$ , tcltk, methods, shiny

- Imports stats, grDevices, grid, gridExtra, loon.ggplot (>= 1.1.0), colourpicker, base64enc
- Suggests magrittr, dplyr, ggmulti, tools, testthat, knitr, rmarkdown, tidyverse, covr, png

RoxygenNote 7.1.1

Encoding UTF-8

VignetteBuilder knitr

NeedsCompilation no

Author Zehao Xu [aut, cre], R. Wayne Oldford [aut]

Maintainer Zehao Xu <z267xu@uwaterloo.ca>

Repository CRAN

Date/Publication 2022-02-07 04:50:02 UTC

### R topics documented:

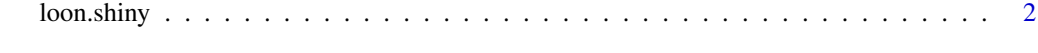

**Index** [5](#page-4-0)

<span id="page-1-0"></span>

### Description

Interactive loon widgets displayed in a shiny app

### Usage

```
loon.shiny(
 widgets,
  selectBy = c("byDefault", "brushing", "sweeping"),
  showWorldView = TRUE,
  plotRegionWidth = "500px",
  plotRegionHeight = "500px",
 plotRegionBackground = "gray92",
  layoutMatrix = NULL,
  nrow = NULL,
  ncol = NULL,widths = NULL,
  heights = NULL,
  displayedPanel = "",
  colorList = loon::l_getColorList(),
  inspectorLocation = c("auto", "auto", "60px", "20px"),
  inspectorWidth = "350px",
  inspectorHeight = "auto",
  toolboxWidth = "300px",
  toolboxLocation = c(10, -20),
  options = list(),...
)
```
### Arguments

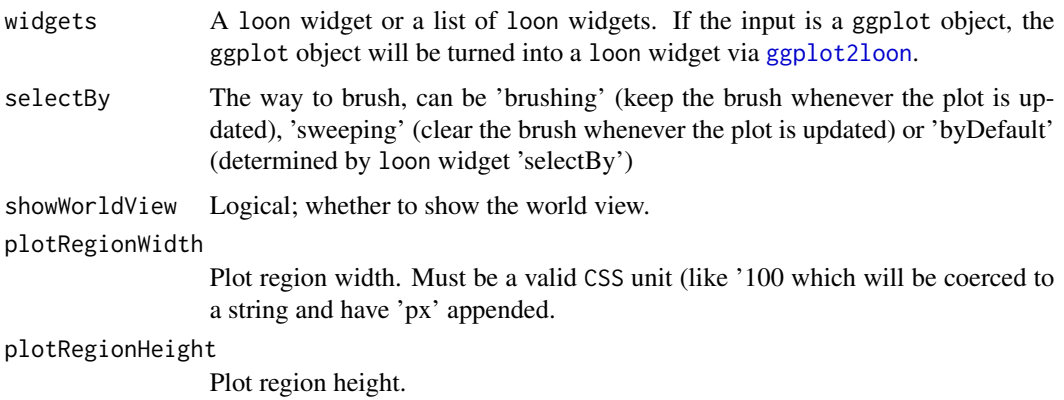

<span id="page-2-0"></span>loon.shiny 3 plotRegionBackground Plot region background color layoutMatrix Optional layout matrix to place loon widgets. See layout\_matrix in [grid.arrange](#page-0-0). nrow Number of rows, see [grid.arrange](#page-0-0). ncol Number of columns, see [grid.arrange](#page-0-0). widths A unit vector giving the width of each plot. heights A unit vector giving the height of each plot. displayedPanel A string vector. The default is an empty string "" so that none inspector components (Plot, Linking, Select, etc) are open automatically. The available strings are c("Plot","Select","Linking","Modify","Layer","Glyph") colorList A list of colors displayed on modify panel. inspectorLocation A length four vector representing the distance between the bottom, left, top and right of the inspector panel and the bottom, left, top and right of the page or parent container. inspectorWidth Width of the inspector panel. inspectorHeight Height of the inspector panel. toolboxWidth The width of a toolbox toolboxLocation The position of a toolbox (if any) which is a length two numerical vector ("pixel") representing the location  $(x, y)$  of the top-left corner. A positive x pushes the toolbox to the right of the mouse and a positive y pushes the toolbox down. options shinyApp argument that should be passed to the runApp call, see [shinyApp](#page-0-0). ... Named arguments to modify shiny app.

### Details

- Useful hints for a loon.shiny app
	- The inspector can be switched either by "toggling tabpanel" in the bar menu or the last mouse gesture input (<double-click>) on the plot region
	- To downlight the selected elements, one has to double click on the plot region
	- In loon, holding down the <shift> key while pressing the left button keeps the current selection states. In loon. shiny app,  $\langle \text{shift} \rangle$  key is replaced by a 'sticky' radiobutton. If the 'sticky' mode is on, while sweeping, current selection states remain; else new selection will eliminate the previous selection states.
- Useful hints for a loon.shiny markdown file
	- Based on our experience, setting 'out.width' or 'out.height' (try "10px") in the chunk could give a better layout
	- To modify the app size, set 'options = list(height = \*\*, width = \*\*)' in loon.shiny()

### Value

A shiny.appobj object that represents the loon.shiny app. Printing the object or passing it to [runApp](#page-0-0) will run the app.

### Examples

```
## Only run this example in interactive R sessions
if(interactive()) {
  ############## Querying ##############
  lp \leftarrow with (mpg,l_plot(displ, hwy,
                    showItemLabels = TRUE,
                    itemLabel = with(mpg,
                      paste0("model:", manufacturer, " ",
                              model, \sqrt[n]{n^n},
                              "year:", year, "\n",
                              "drive way:", drv, "\n",
                              "fuel type:", fl)),
                    color = "black"))
  loon.shiny(lp)
  ############### Link multiple plots ###############
  p1 <- l_plot(iris,
               linkingGroup = 'iris',
               showLabels = FALSE)
  p2 <- l_hist(iris$Sepal.Length,
               linkingGroup = 'iris',
               showLabels = FALSE,
               showStackedColors = TRUE)
  p3 <- l_hist(iris$Sepal.Width, linkingGroup = 'iris',
               color = iris$Species, sync = 'push',
               showLabels = FALSE, swapAxes = TRUE,
               showStackedColors = TRUE)
  loon.shiny(list(p1, p2, p3),
             layoutMatrix = matrix(c(2, NA, 1, 3),
             nrow = 2, byrow = TRUE))
if (requireNamespace('loon.ggplot', quietly = TRUE)) {
    # ggplot -> loon -> shiny
    p <- ggplot(mpg, aes(displ, hwy)) +
      geom_point(data = transform(mpg, class = NULL), colour = 'grey85') +
      geom_point() +
      facet_wrap(~class)
    g <- loon.ggplot(p,
                     activeGeomLayers = 2,
                     itemLabel = mpg$model) # active the second layer
    # with facets
    loon.shiny(g, toolboxWidth = "100px")
}
}
```
# <span id="page-4-0"></span>Index

ggplot2loon, *[2](#page-1-0)* grid.arrange, *[3](#page-2-0)*

loon.shiny, [2](#page-1-0)

runApp, *[3](#page-2-0)*

shinyApp, *[3](#page-2-0)*